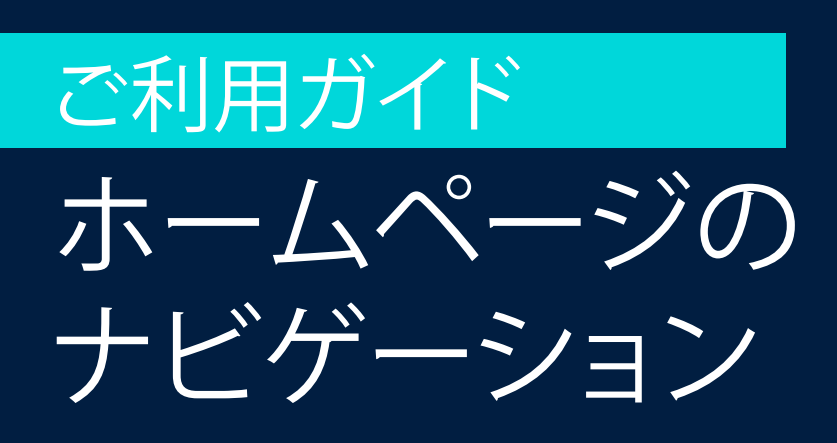

OFDの簡易検 OEDのトップページ からでも、各 の上部ナビク バーからでも ページからで になれます。

検索画面にに ダウンメニュ ており、辞書と Thesaurus  $(E)$ 典)の何れか 象を選択でき

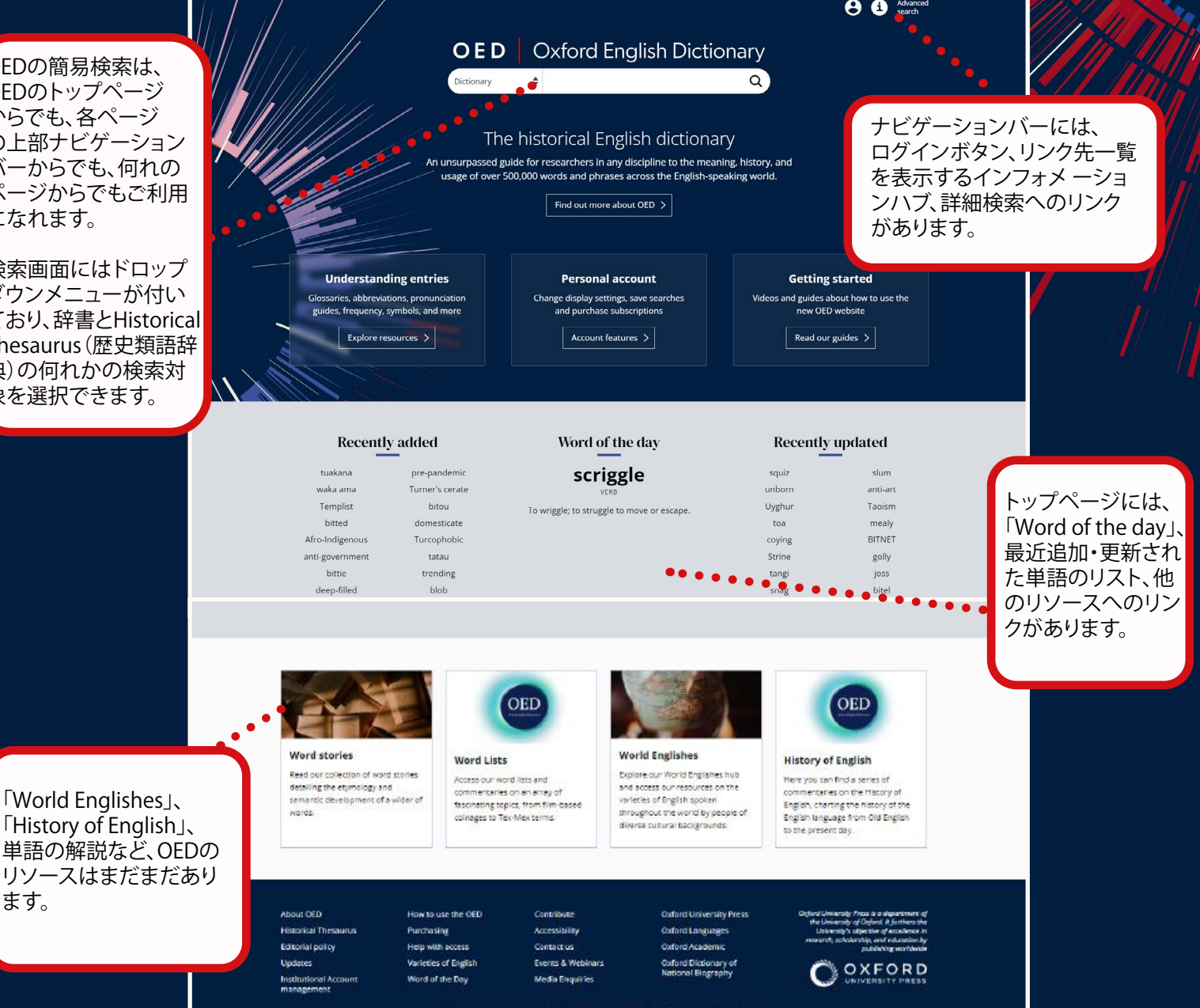

リソースは ます。

簡易検索について **OED**の検索方法: ご利用ガイド

> 誰でも無料でOEDで検索を行うことができます。 簡易検索または詳細検索のいずれかを選択して検索を実行できます。

単語の正しいス ペルがわからな い場合や、OED で採用している スペルがわから ない場合に役立 つオートコンプ リート機能が追 加されています。

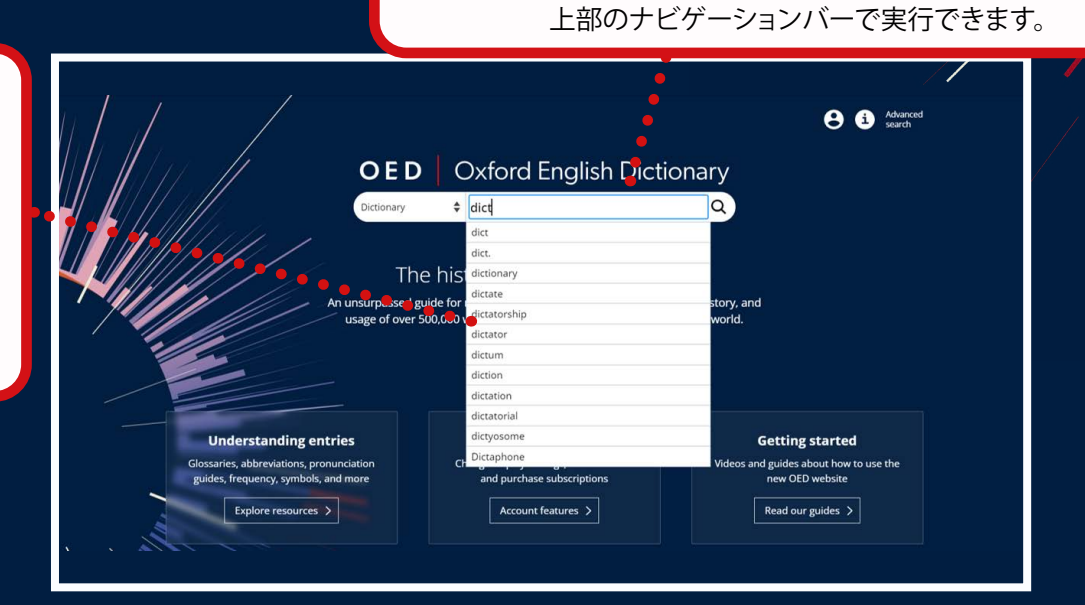

検索語を入力すると、その単語の品 詞等が利用頻度の多い順にソート されて検索結果に表示されます。調 べたい単語をクリックすると、その ワードの辞書エントリーが表示され ます。

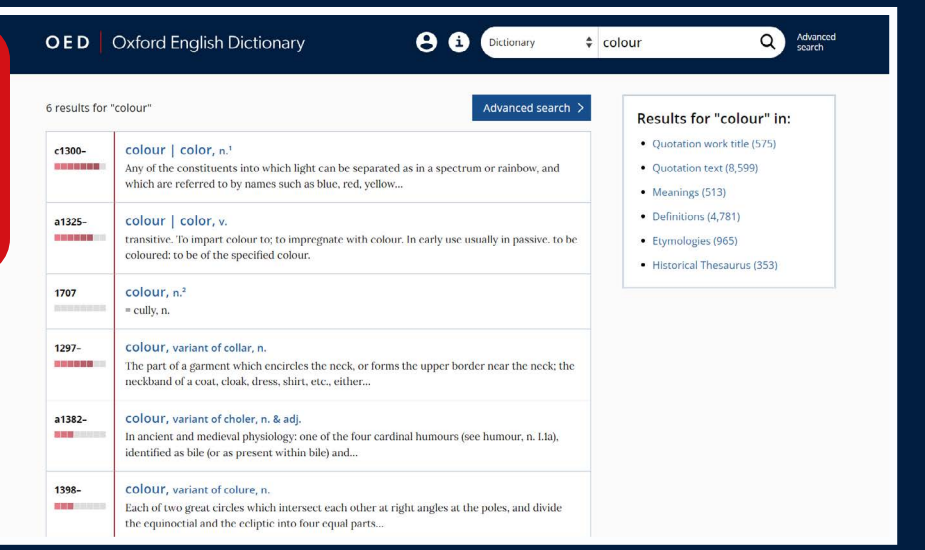

簡易検索は、トップページのテキストボックスや

OXFORD

# 見出し語のタブ付きディスプレ ご利用ガイド

OEDのライセンス契約がある機関からログインした際に、見出し語がどのように表示されるかをご説明します。 見出し語は6つのメインタブから探求することができます。[Meaning and use(意味と用法 )] (デフォルトで表示 されます) [Etymology(語源)]、[Pronunciation(発音)]、[Forms(形式)]、[Frequency(頻度)]、[Compounds & derived words(複合語と派生語)] です。メインタブと左側のメニューバーは、画面をスクロールしてもページが固 定されているため、ナビゲーションがし易くなっています。また、引用の表示・非表示の切り替えが可能です。 詳細については見出し語のタブ付[きディスプレイのビデオをご覧ください。](https://youtu.be/DnU3tG323Uw)

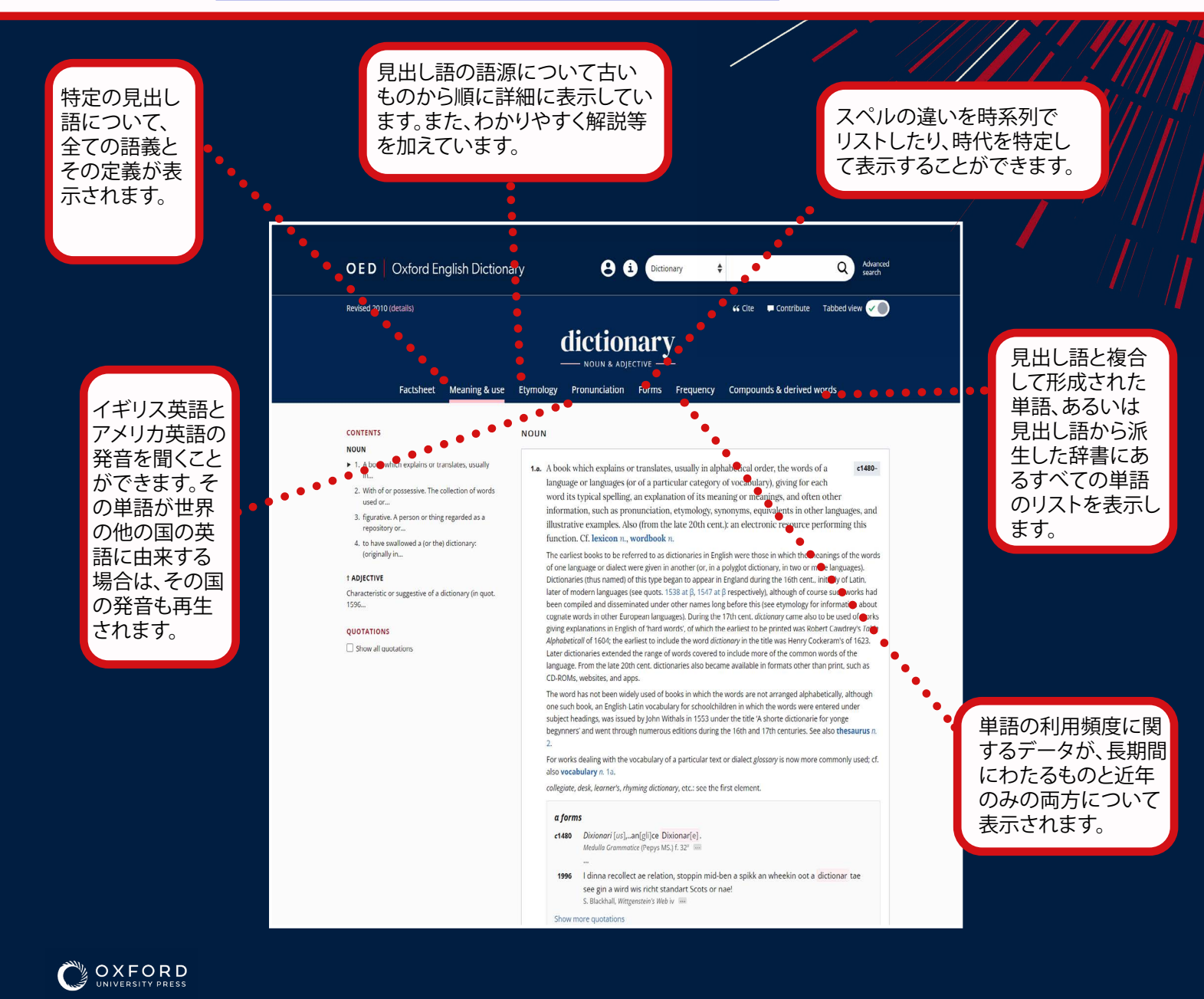

ご利用ガイド 見出し語の表示画面 とナビゲーション

OEDのプラットフォームが新しくなり、辞書のコンテンツをより明確に表示しています。全ての見出 し語のコンテンツが、幾つかのタブに分かれて表示されるようになりました。これによってナビゲー ションがしやすくなり、画面上のテキストも読みやすくなりました。

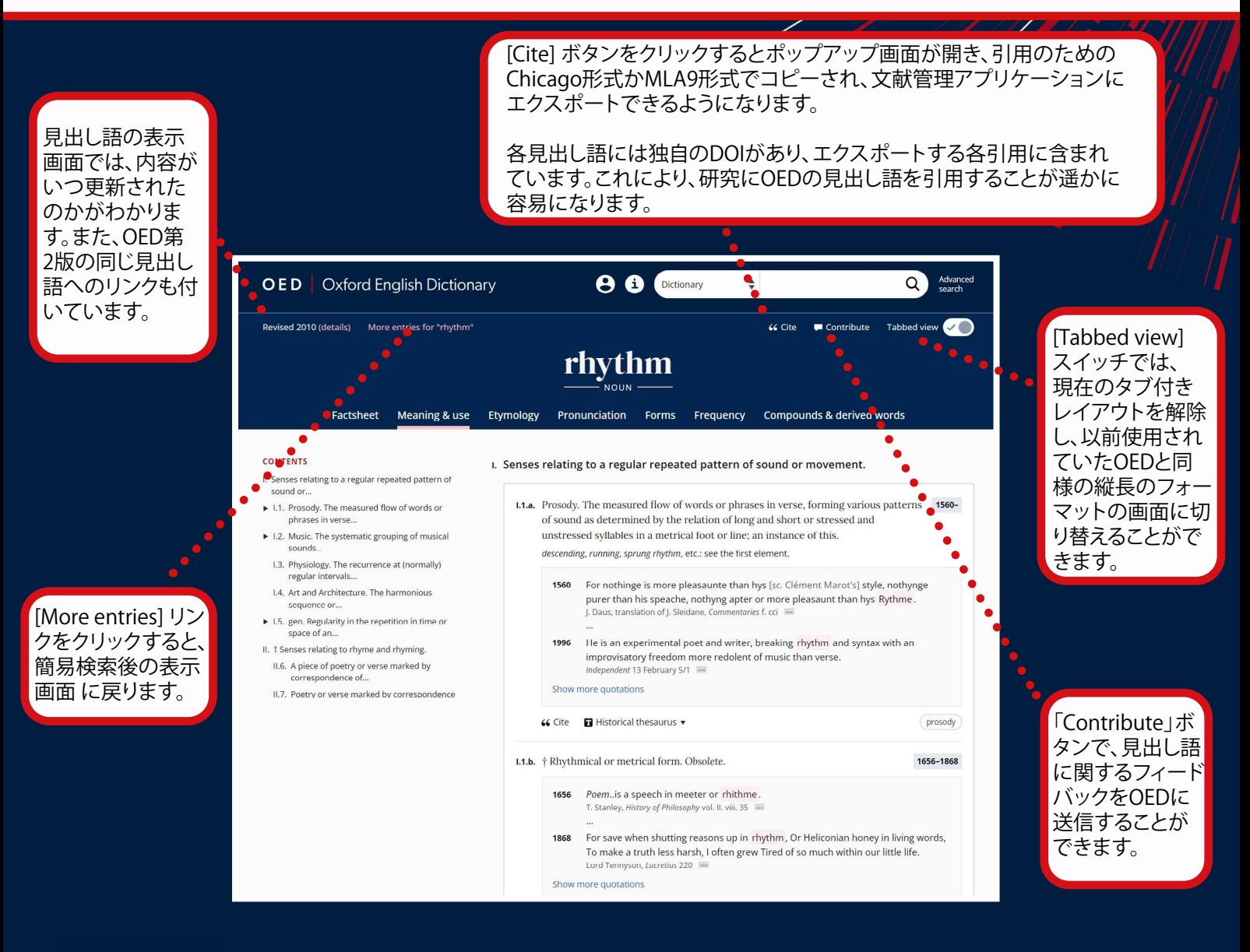

OXFORD

#### ご利用ガイド **OED**の検索:詳細検索について 簡易検索に直接検索語を入力する か、[Advanced search(詳細検索)] [Advanced search]を使えば、詳細な絞 リンクをクリックします。 り込み検索をすることができます。 **OED** | Oxford English Dictionary Dictionary  $\div$  cat  $\Omega$ ϴ a 8 results for "cat" Advanced search > Results for "cat" in: • Quotation author (5) Old Englishcat, n.<sup>1</sup> · Quotation work title (847) A well-known carnivorous quadruped (Felis domesticus) which has long been domesticated, being kept to destroy mice, and as a house pet. • Quotation text  $(2,996)$  $\bullet$  Meanings (362) 1769cat. v.  $\bullet$  Definitions (528) Nautical. transitive. To raise (the anchor) from the surface of the water to the cat-head. Also  $\bullet$ absol. • Etymologies (316) • Historical Thesaurus (320) C.A.T., n. 1957-College of Advanced Technology. 1975 CAT, n.<sup>4</sup> Comput(eriz)ed axial (or computer-assisted) tomography, a form of tomography in which a computer controls the motion of the X-ray source and...  $1943$  $cat. n<sup>3</sup>$ = catalytic, adj. & n., in cat cracker, cat cracking, etc. (cf. catalytic, adj. & n.). 1699-1825  $cat. n<sup>2</sup>$ A name given to a vessel formerly used in the coal and timber trade on the north-east coast of England; see Falconer's description (quot. 1769). Cat-, in cata- | cat- | cath-, prefix Greek κατα-, κατ-, καθ-, a preposition used to form compounds with the sense 検索結果の語彙について区分されたリスト表 (locally) 示へ、ワンクリックリンクで移動することができ ます。

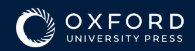

Advanced Searchで表示される「Entries」タブでは、エントリーの見出し語で検索された元 の単語を含む すべての辞書エントリーが表示されます。たとえば、「rhythm」を検索すると、 「rhythm」の辞書エントリーの他に、「sinus rhythm」などのエントリーが表示されます。

検索結果は英語の頻度順にソートされるため、最も一般的な単語から表示されます。 このソート順序はドロップダウンを使用して変更することができます。

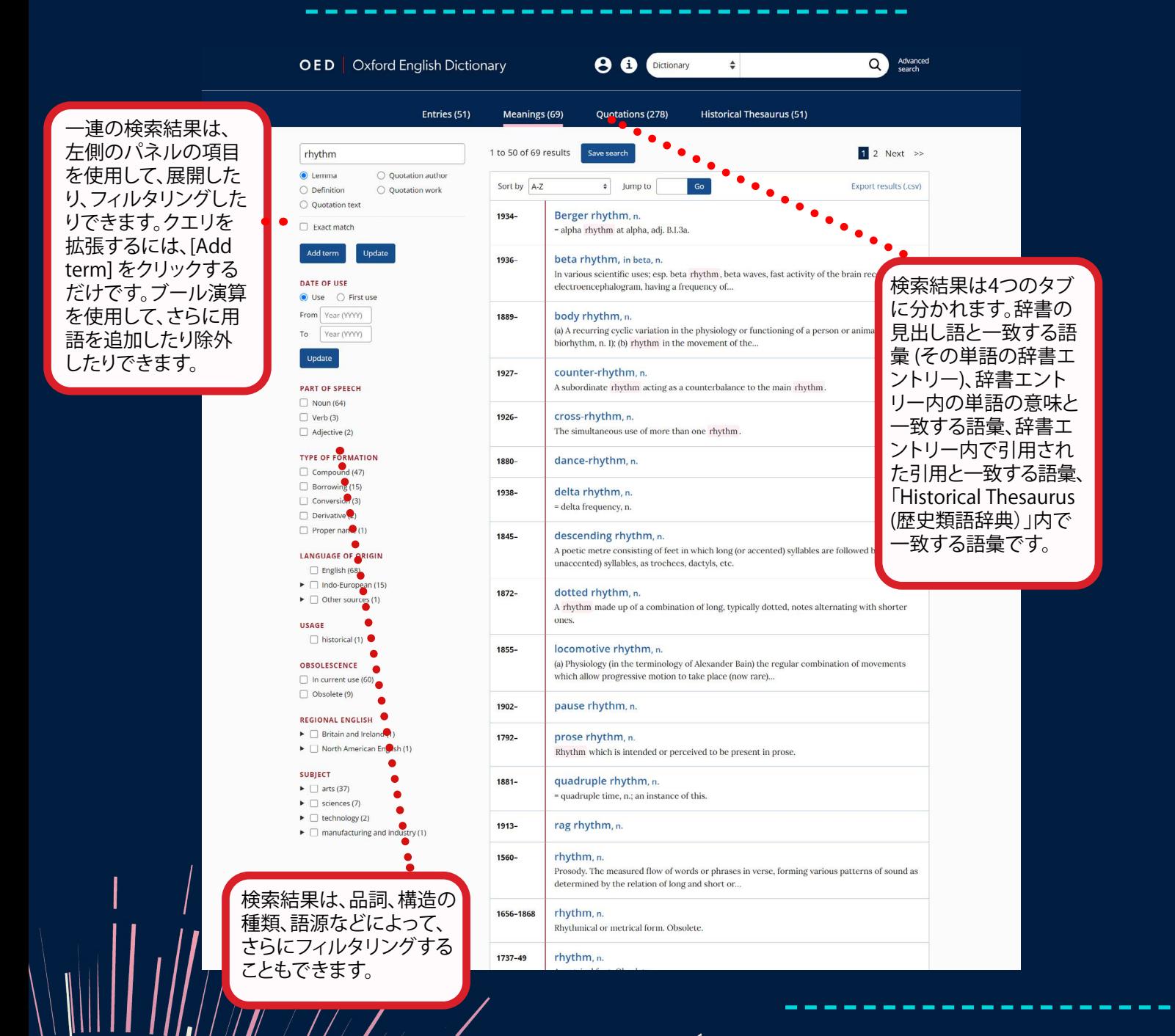

個人アカウントを作成している場合は、 検索を自分のプロフィールに保存して、 後で再度実行することができます。

OEDに購読している場合は、最大1,000 作の検索結果をエクスポートしてオフ ラインで分析することができます。

### ご利用ガイド

### Historical Thesaurus (歴史類語辞典)による検索

「Historical Thesaurus(歴史類語辞典)」は、過去1000年にわたって人々が物や場所、人物、概念につい て語彙をどのように使われてきたかを調べられる豊富なリソースです。簡易検索のドロップダウンから 「Historical Thesaurus」を選択するか、「Advanced search」ページの「Historical Thesaurus」タブから検 索することができます。OEDを通して過去1000年間の言語学的発展を探求することができます。 詳細については、「Historical Thesaurus (歴史類語辞典)の検索」ビデオをご覧ください。

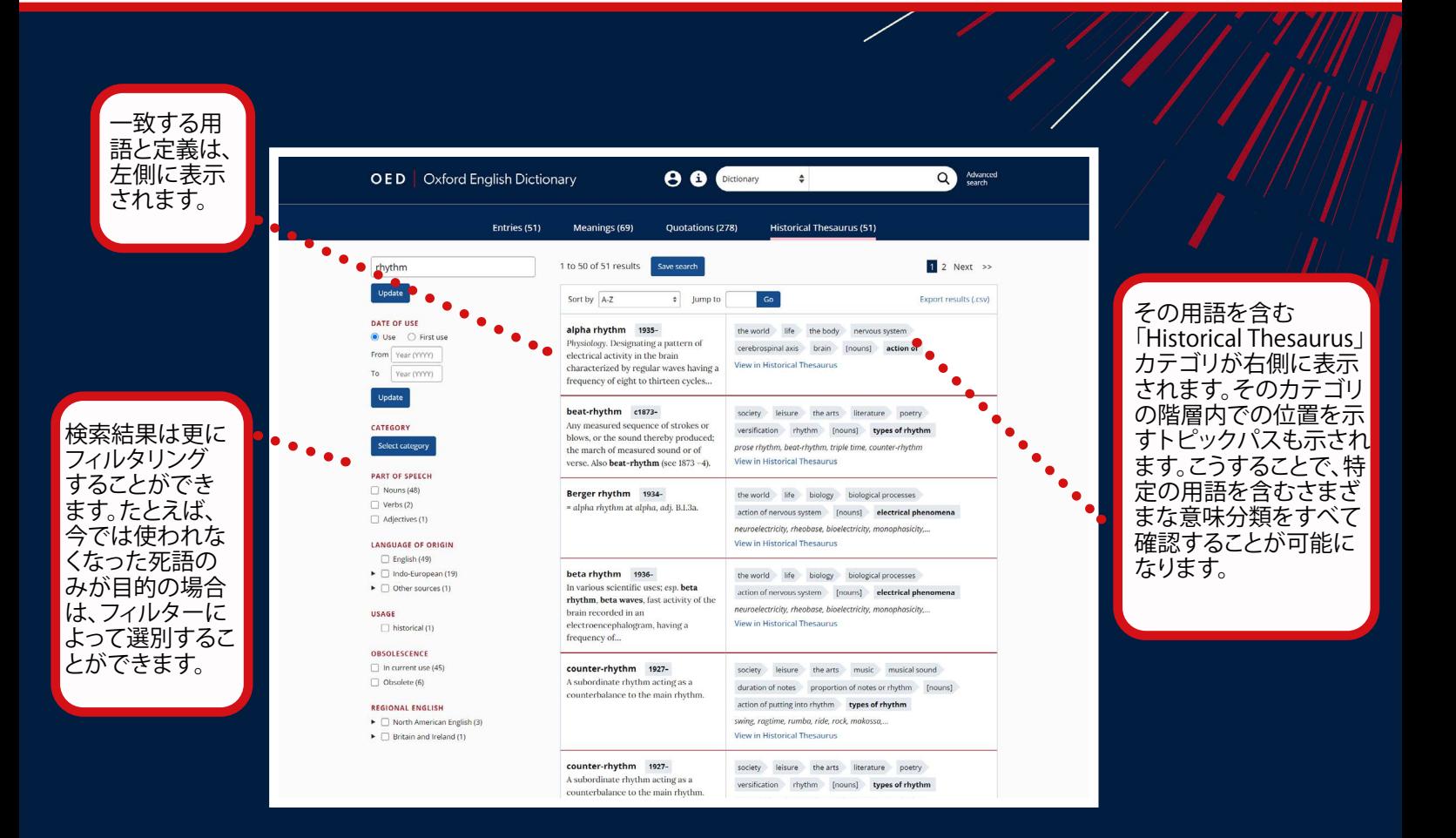

「Historical Thesaurus」をフルで表示するには、各検索結果のリンク「View in Historical Thesaurus」を クリックします。この点から、特定の単語の歴史的な同義語をすべて表示することも、階層のさまざまな セクションをクリックして分類法をさらに探ることもできます。デフォルトでは、用語は時系列でソートさ れていますが、アルファベット順にソートすることもできます。

ファクトシート ご利用ガイド

OEDのライセンス承認なしでアクセスしている場合、またはOEDにログインしないで検索エンジンから アクセスしている場合は、「Factsheet view」が表示されます。「Factsheet」は誰でも利用が可能で、見出 し語に関する重要なファクトを確認することができます。OEDの検索結果ページは主要な検索エンジン にインデックスされているため、調べたい単語が見つけやすくなっております。

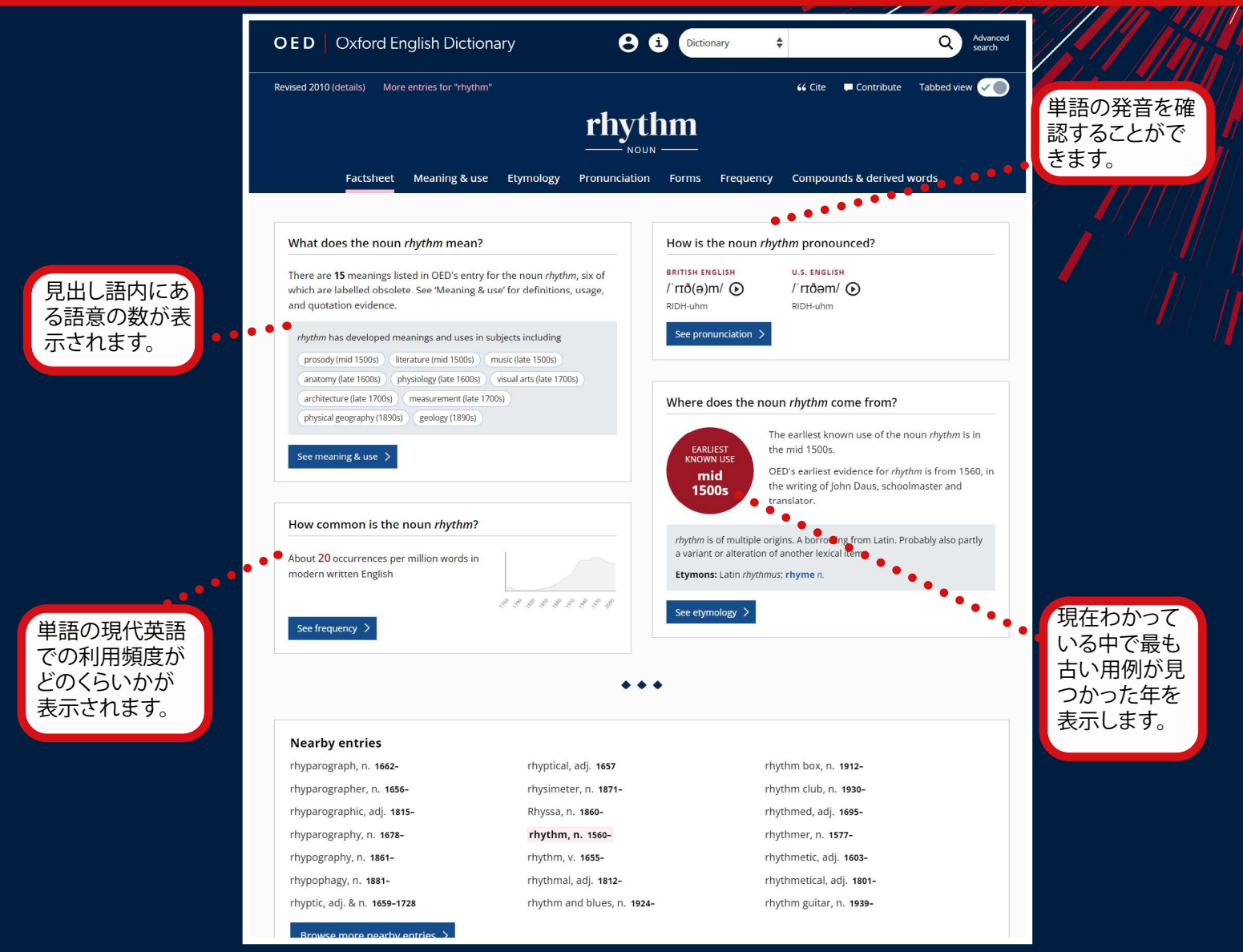

他の辞書へのリンクがある場合は、辞書内でのその単語の相対的な位置が表示されます。